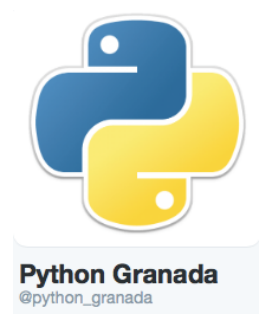

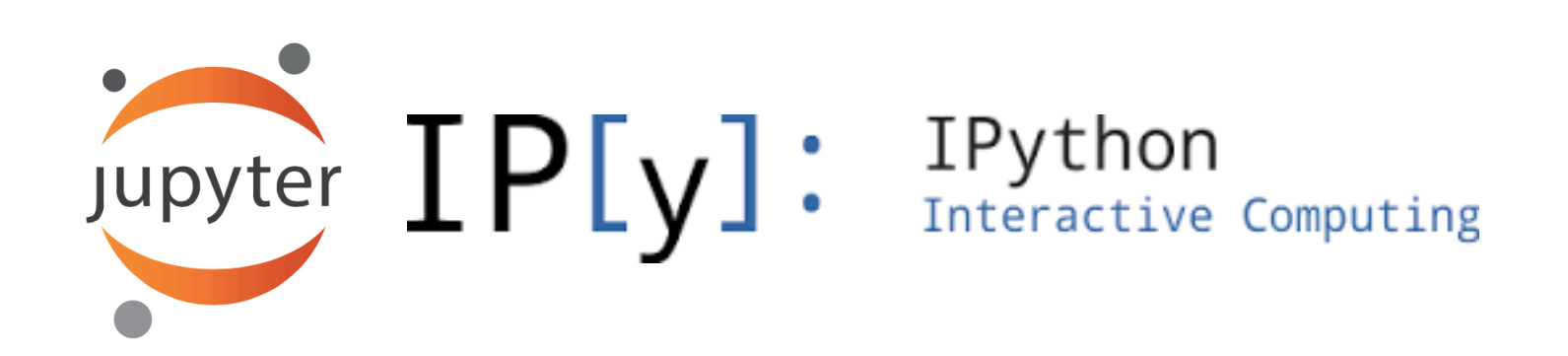

José Enrique Ruiz

#### **Segundo Encuentro Python Granada**

**Centro de Enseñanzas Virtuales de la Universidad de Granada – CEVUG** 

**26th June 2015** 

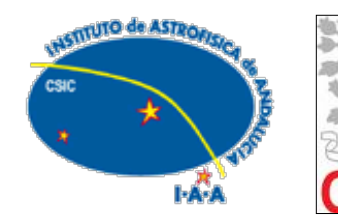

## **Digital Astronomy**

### **Astronomy research lifecycle is entirely digital**

- » Observation proposals
- » Data reduction pipelines
- » Analysis of science ready data
- » Catalogs of objects and data archives
- » Publish process ADS/arXiv
	- › Materials and Methods
	- › Results
	- › Discussion

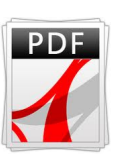

**Reproducible research is still not possible in a digital world** 

**A rich infrastructure of data is not efficiently used** 

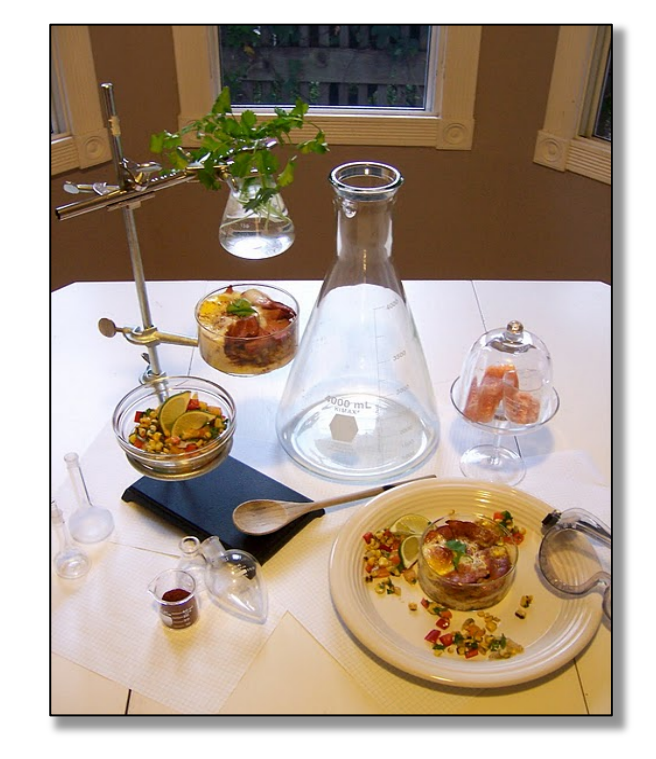

**A normalized preservation of methodology is needed** 

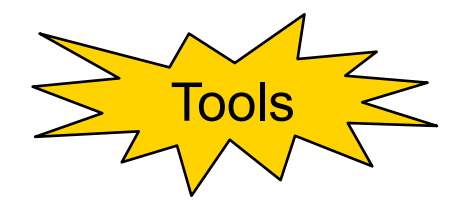

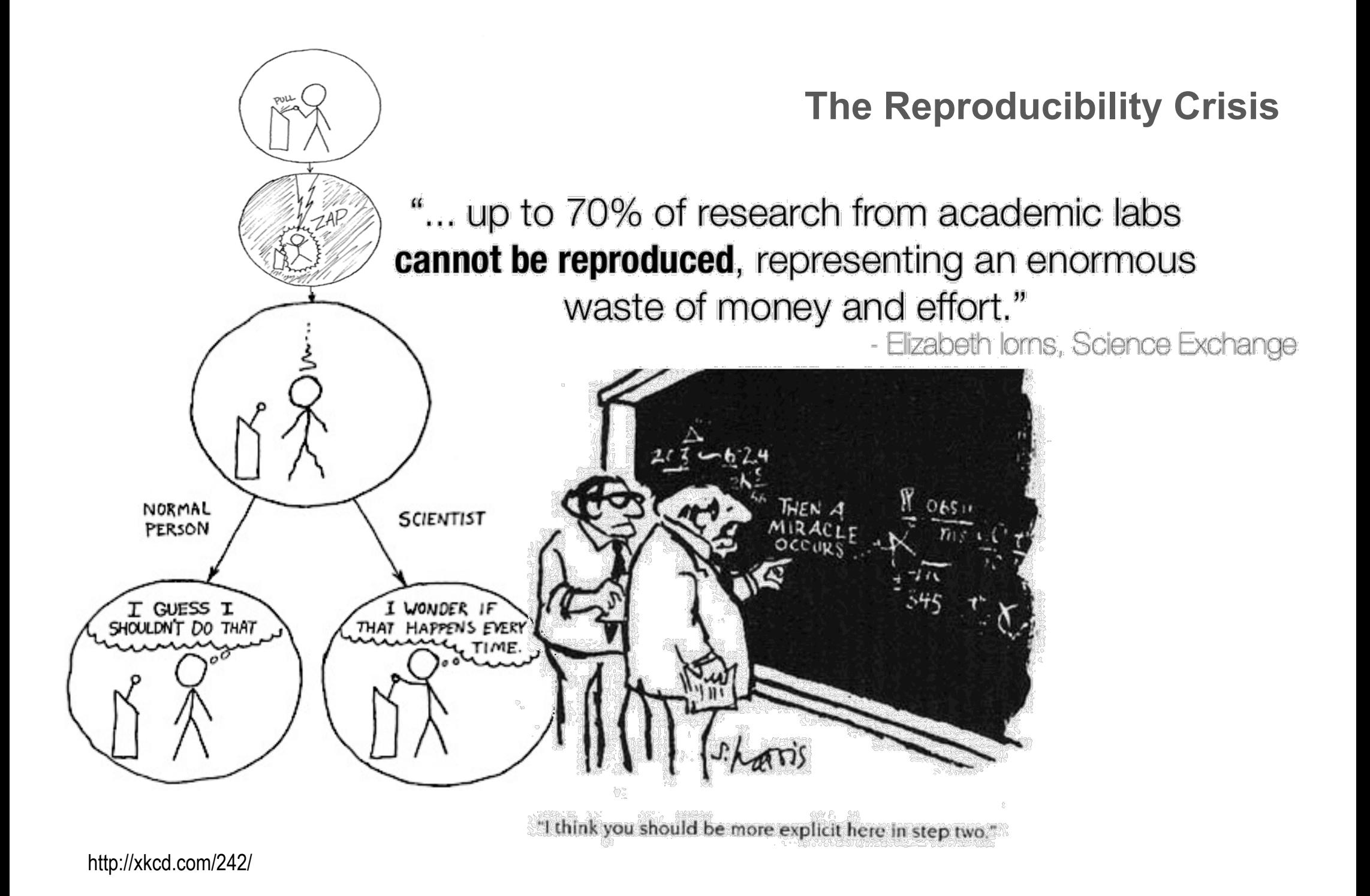

## **The Reproducibility Crisis**

### **Optimize return** on investments made on big facilities **Visibility, Efficiency and Reuse**

- » Avoid duplication of efforts and reinvention
- » How to discover and not duplicate ?
- » How to re-use and not duplicate ?
- » How to make use of best practices ?
- » How to use the rich infrastructure of data ?
- » **Intellectual contributions encoded in software**

#### **More data in archives do not imply more knowledge**

- » Expose **complete scientific process**, not the story
- » Allow easy **discovery** of methods and tools

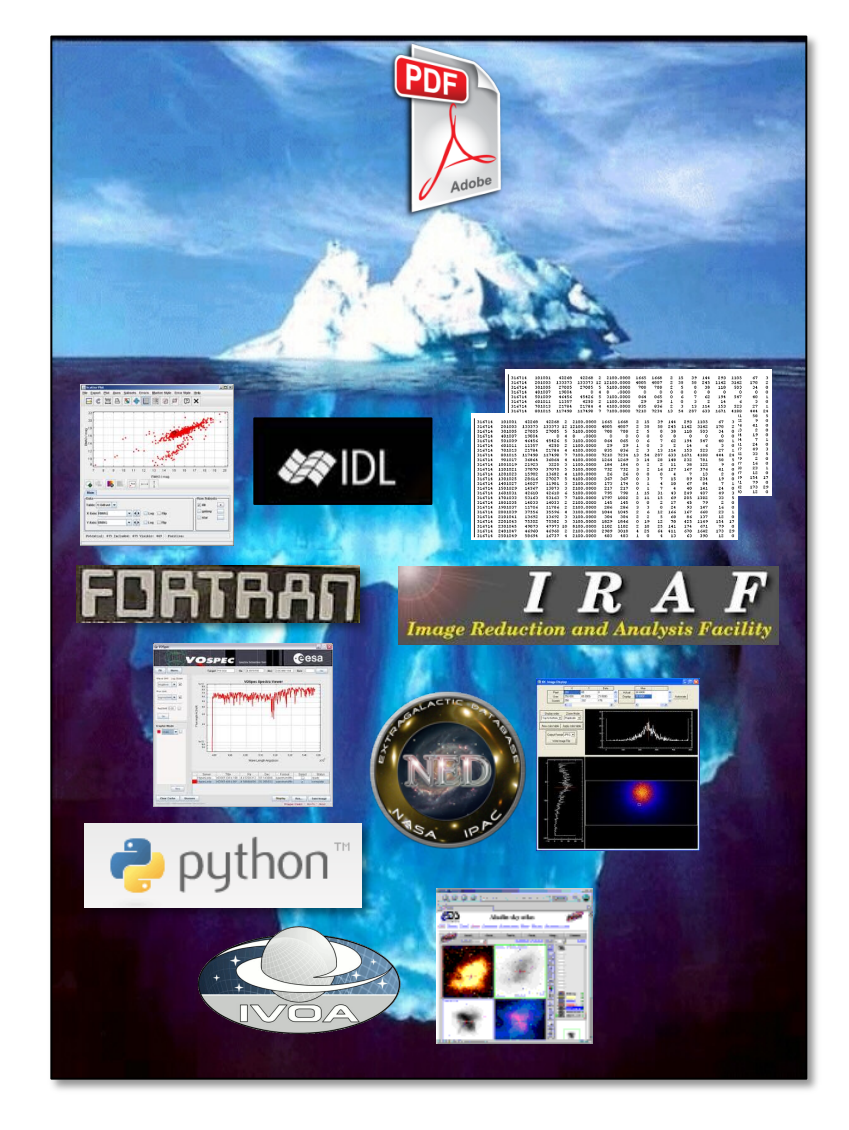

# **More R's than Pirates ! Releasable**  $\blacksquare$ **Finder** Refreshable Tel pairable Rei **ducible ctable**  $\overline{\mathbf{u}}$ **Reliable**

#### **Prof. David de Roure**

**http://www.scilogs.com/eresearch/replacing-the-paper-the-twelve-rs-of-the-e-research-record/ http://www.scilogs.com/eresearch/more-rs-than-pirates/** 

## **Open Science is much more than Open Data**

### **Repeatable**

**Tools** and methodology available I could repeat the experiment

### **Reproducible**

Clear methodology and **all resources** available I could reproduce the results

### **Reusable**

I know how it could be useful for my needs I could use all or some parts as it is I could modify and adapt it even for other purposes

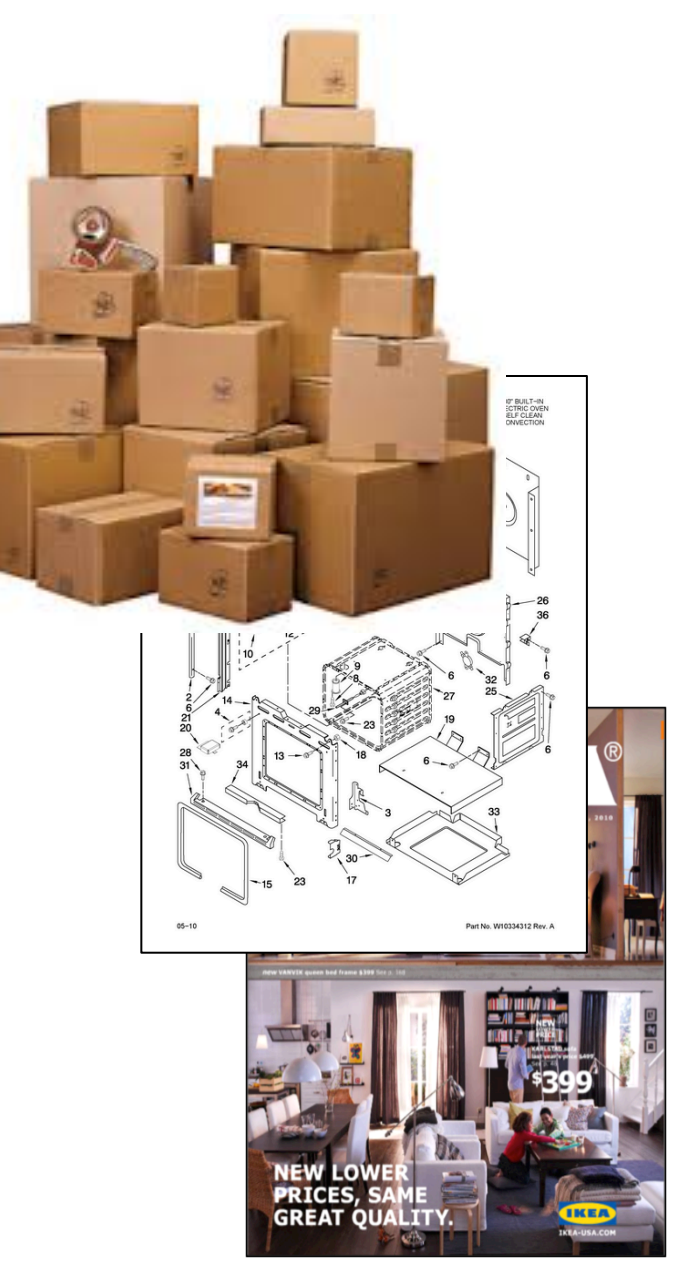

## **Story Capture**

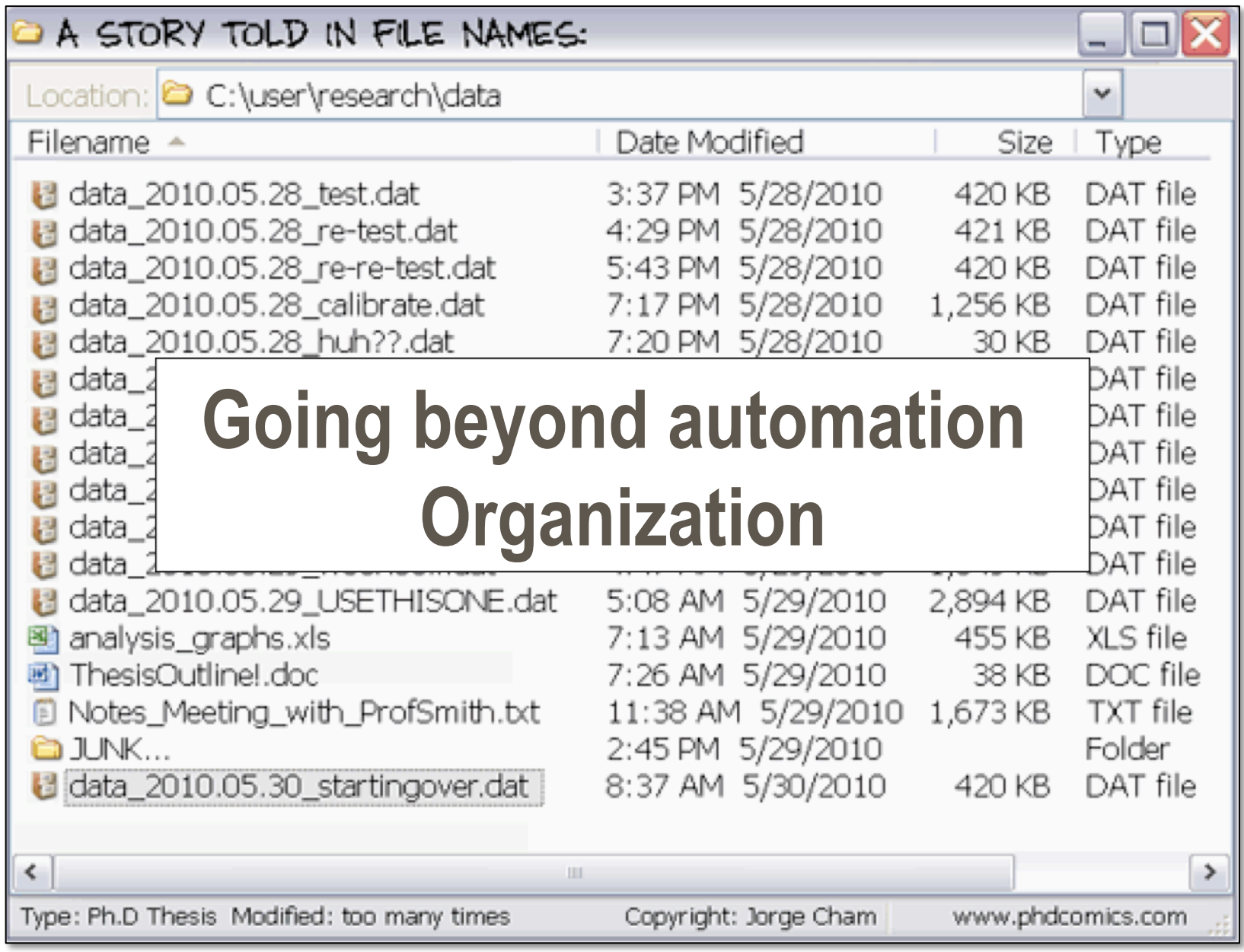

### **Story Capture**

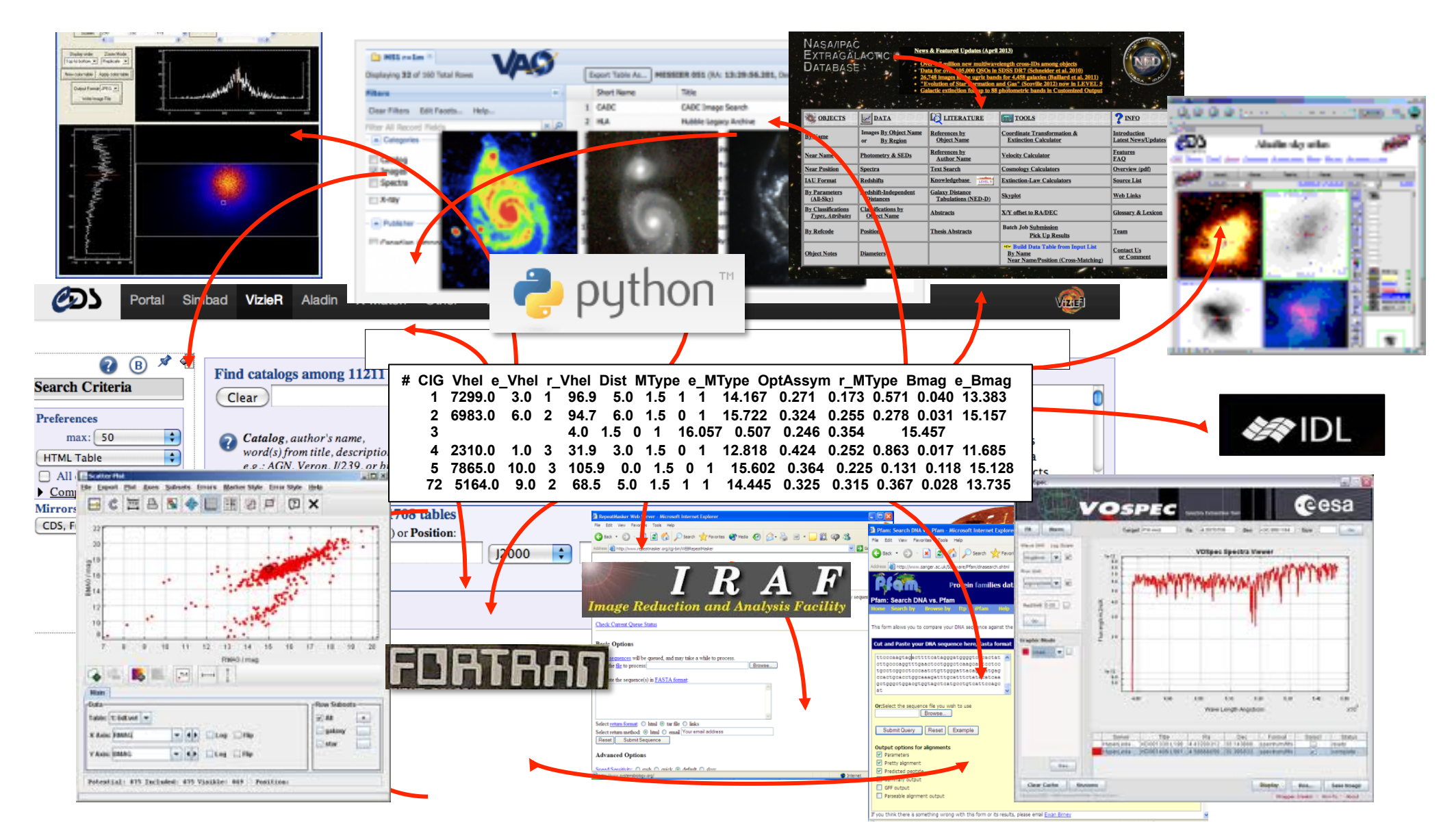

### **Story Capture**

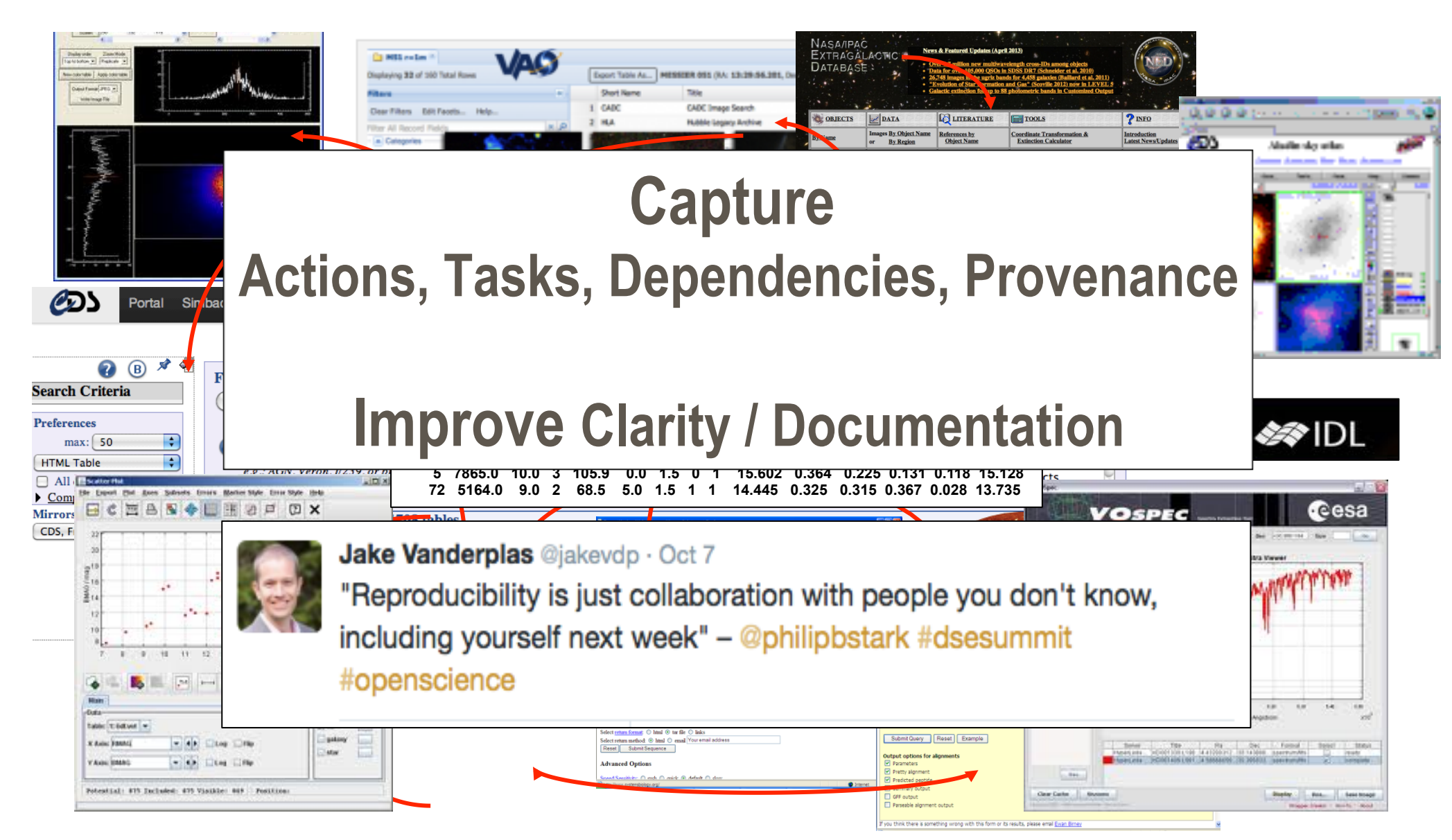

## **Research Objects**

**Expose experimental context in a structured way in order to be understood**

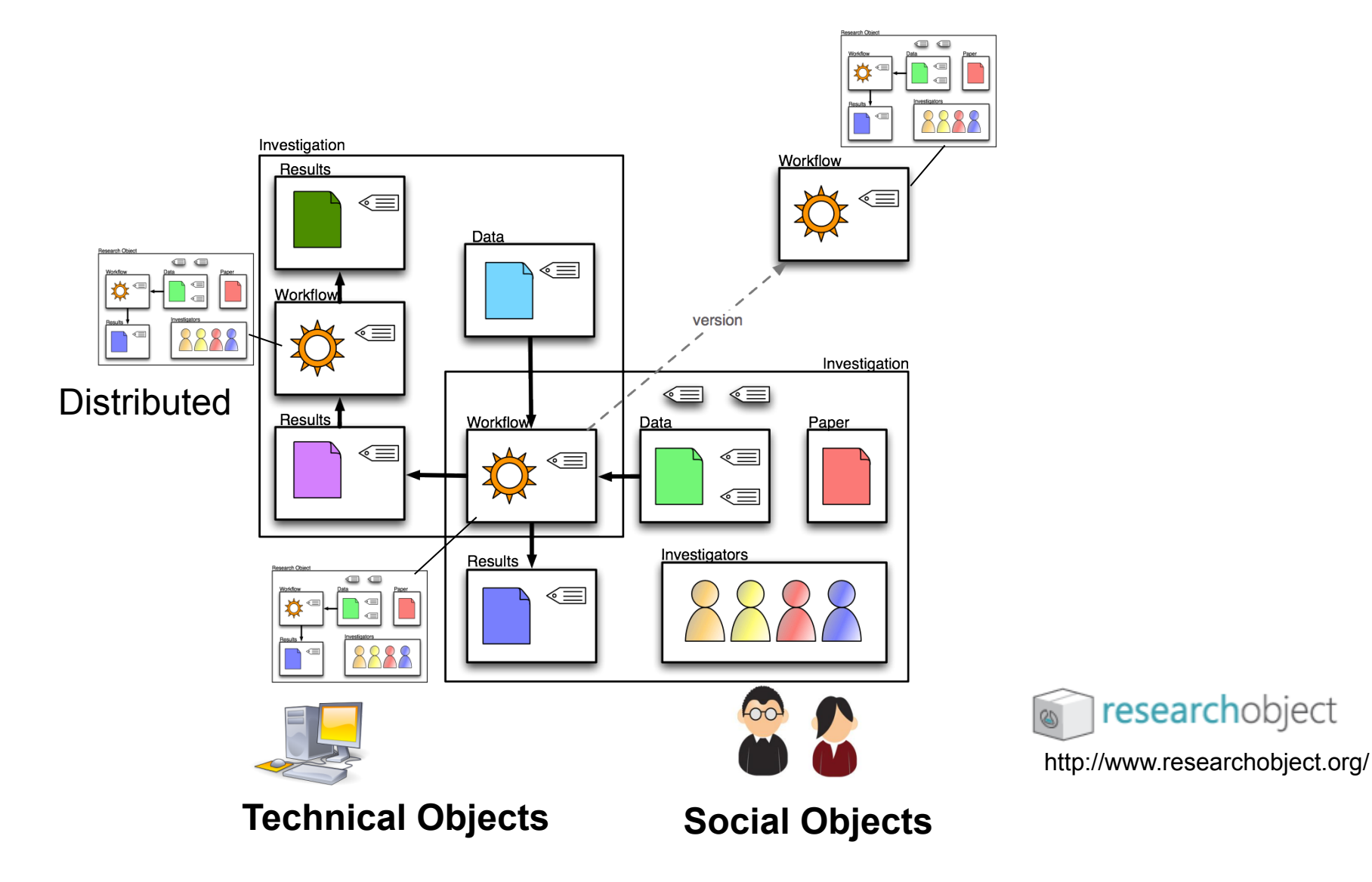

## **The Social Dimension**

### **Visibility and Discovery**

#### Pre-explosion Upper Limit on X-ray Emission from a Progenitor for SN 2014J

ATel #5798; W. P. Maksym (U. Alabama), J. A. Irwin (U. Alabama), W. C. Keel (U. Alabama), D. Burke (CFA-SAO), K. Schawinski (ETH Zurich)

on 23 Jan 2014; 20:50 UT Credential Certification: Peter Maksym (peter.maksym@gmail.com)

Subjects: X-ray, Cataclysmic Variable, Supernovae

Referred to by ATel #: 5809, 5851

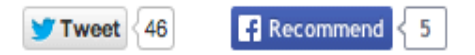

To identify or set limits on any possible accreting white dwarf progenitor to SN 20 #3792, ATel #5786), we examined available pre-explosion archival Chandra data. cover multiple observations of M82 dating back to 1999 Sep. 20.

#### Initial commation by D. Burke

(https://twitter.com/doug\_burke/status/426065675497381888) over ~820 ks of m and ACIS-S data with non-uniform coverage, and reveals no source at RA, Dec=0  $+69:40:26.0$  (CBET #3792). The source is also not visible in the longest single ex-

To minimize effects of off-axis spreading of the Chandra PSF, we examined the ar using only the sixteen ACIS-S and ACIS-I epochs with off-axis angle  $\lt 2$  arcmin,  $\sim$  500 ks in the range of 0.1-8 keV. Within r=0.5 arcsec ( $\sim$ 1 Chandra pixel), we fin with a 1-sigma upper limit of 5.7 counts using the NIRC2 localization by Tendulk (ATel #5789) RA, Dec=9:55:42.217, +69:40:26.56. In addition, none of the sixteen exposures has any evidence for X-ray flaring at the location of SN 2014J.

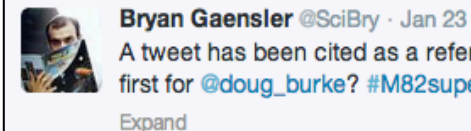

A tweet has been cited as a reference in an astronomical publication! A world first for @doug\_burke? #M82supernova astronomerstelegram.org/?read=5798

<h Reply <del>13</del> Retweeted **\*** Favorite ... More

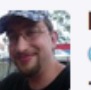

Peter Maksym @StellarBones · Jan 23 @SciBry @doug\_burke To be fair, ATel is pretty flexible as far as publications go

Expand

The Reply 1:3 Retweet \* Favorite \*\*\* More

#### Bryan Gaensler @SciBry · Jan 23

@StellarBones @doug\_burke but they are indexed on ADS. Good enough for me

Expand

← Reply 13 Retweet \* Favorite ... More

**Douglas Burke @doug\_burke · Jan 24** And to be fair to @adsabs, I'm sure they're all set up to accept references to tweets ;-) @SciBry @StellarBones Expand The Reply 17 Retweet \* Favorite \*\*\* More

aaccomazzi @aaccomazzi · Jan 24 @doug\_burke @adsabs @scibry @stellarbones Ugh... I knew this was bound to happen... Now what?

Hide conversation

← Reply 17 Retweet ★ Favorite ••• More

### **The Executable Paper**

## **Time has come to go beyond the PDF**

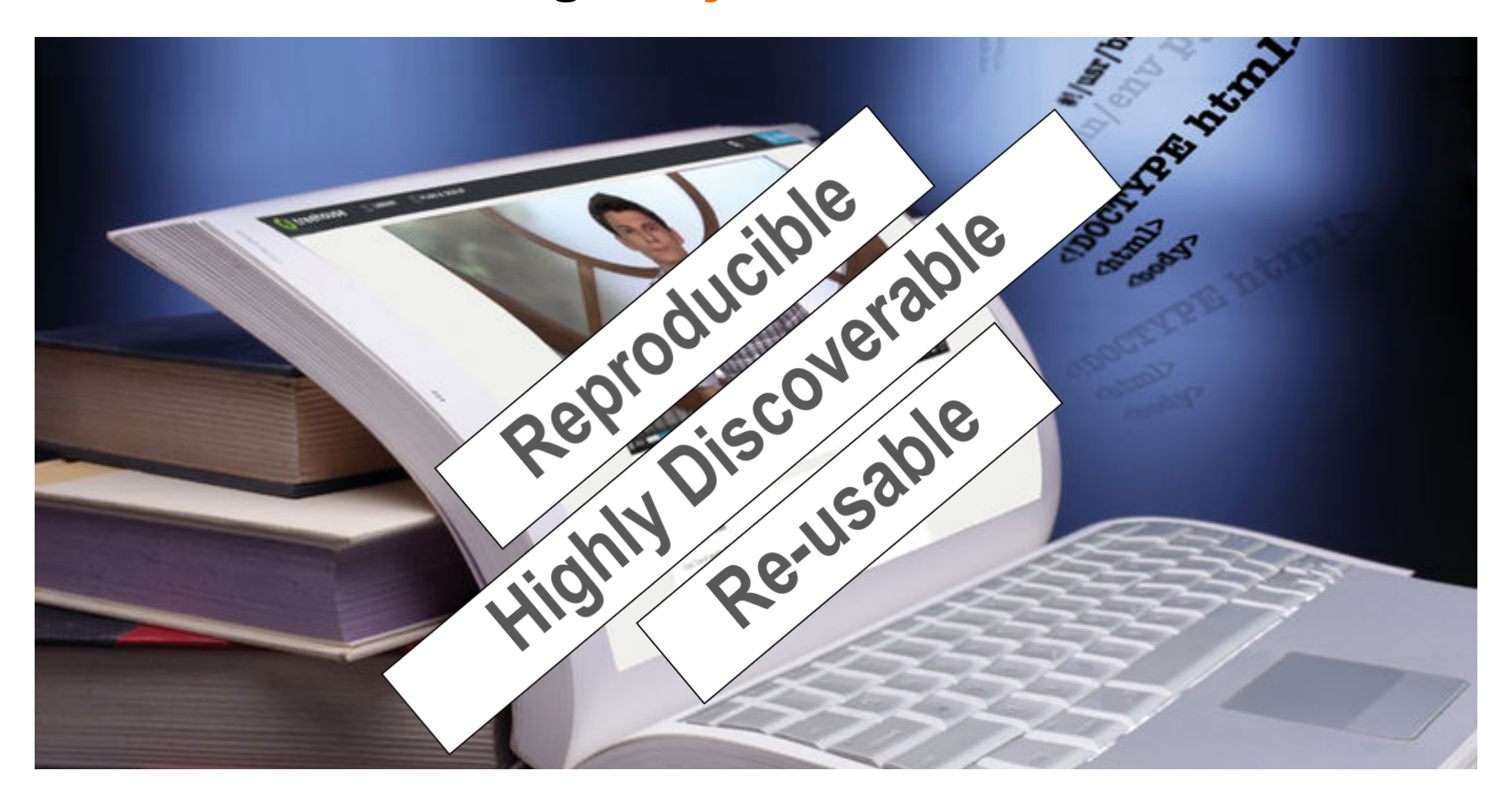

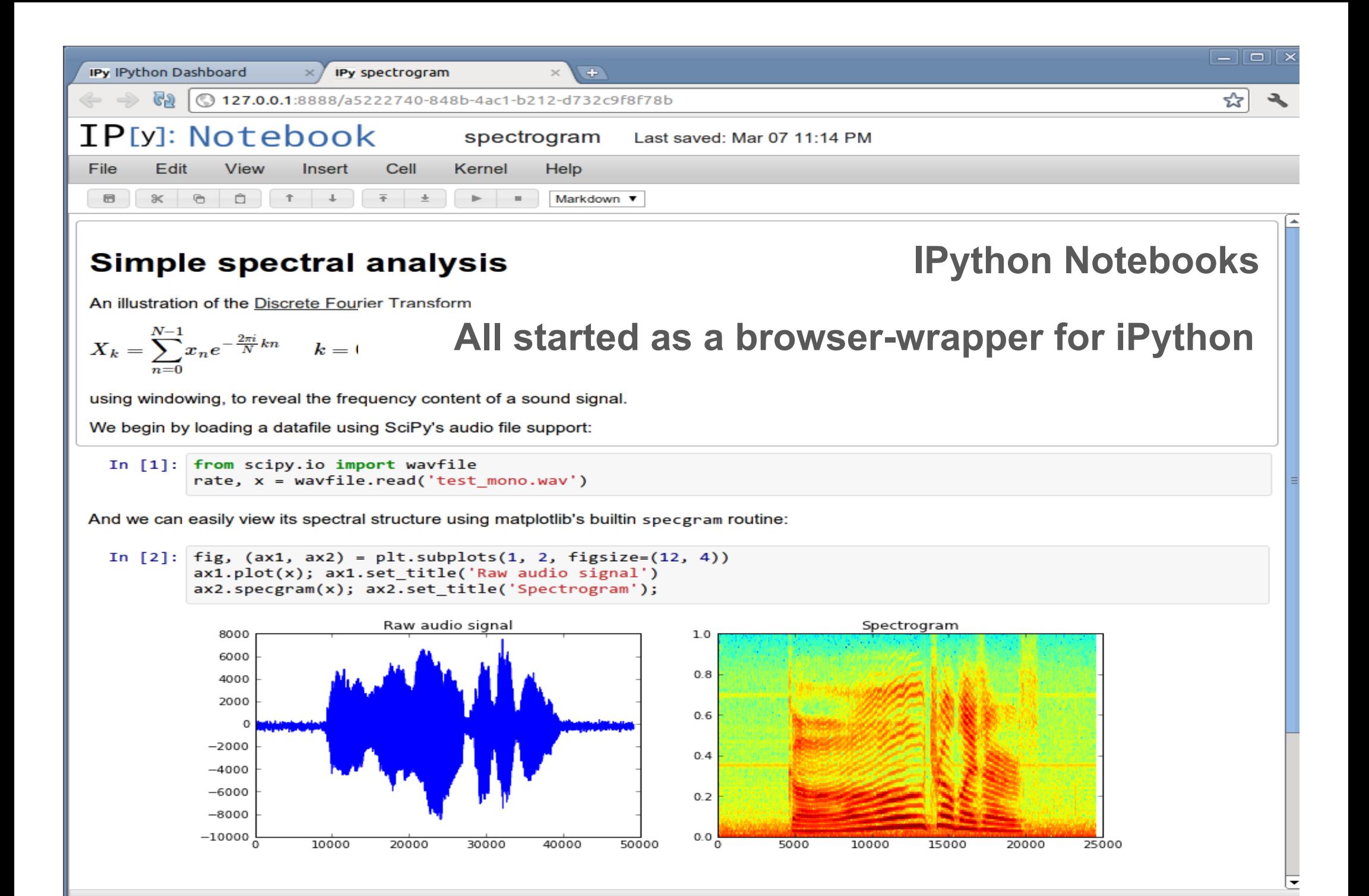

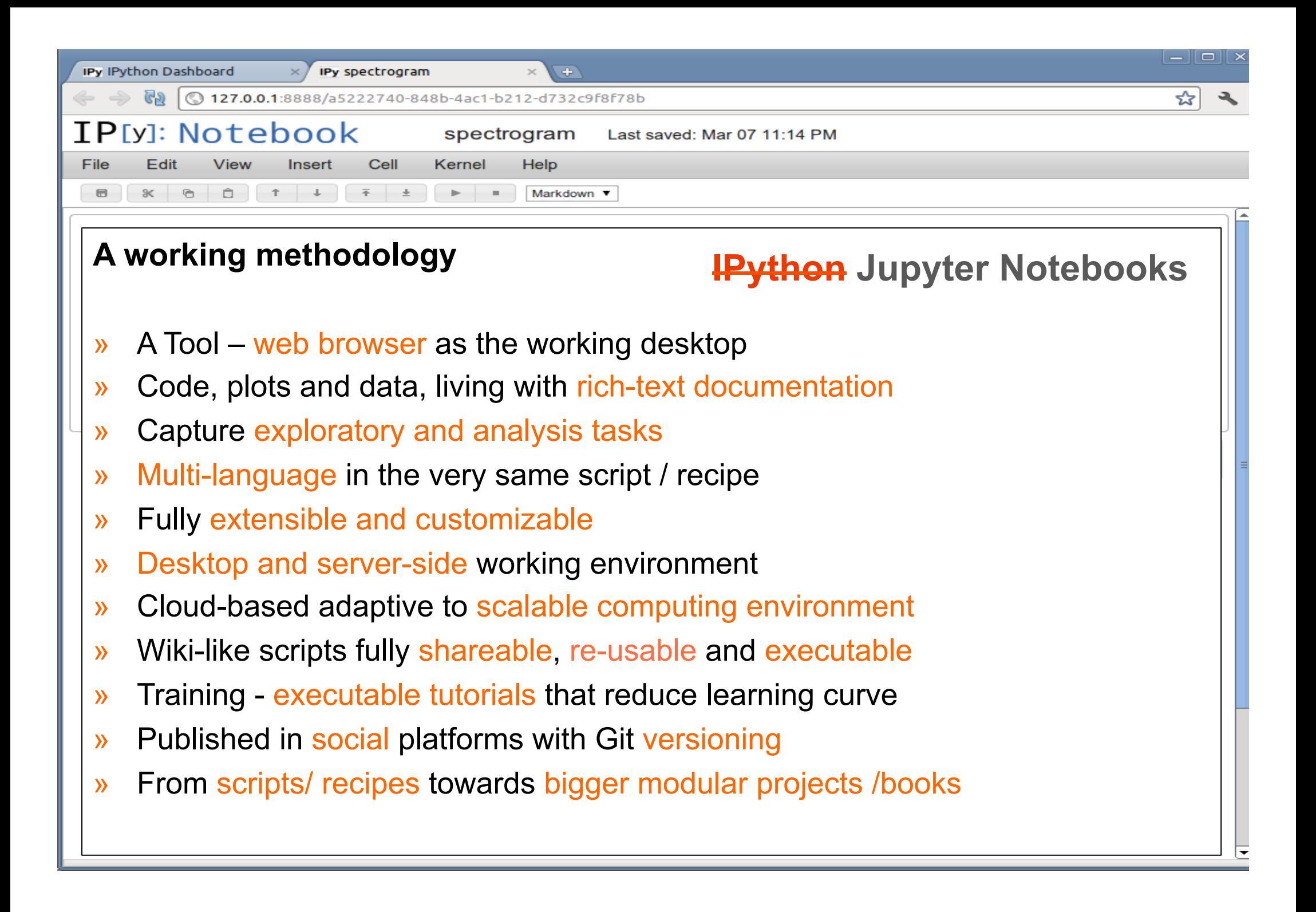

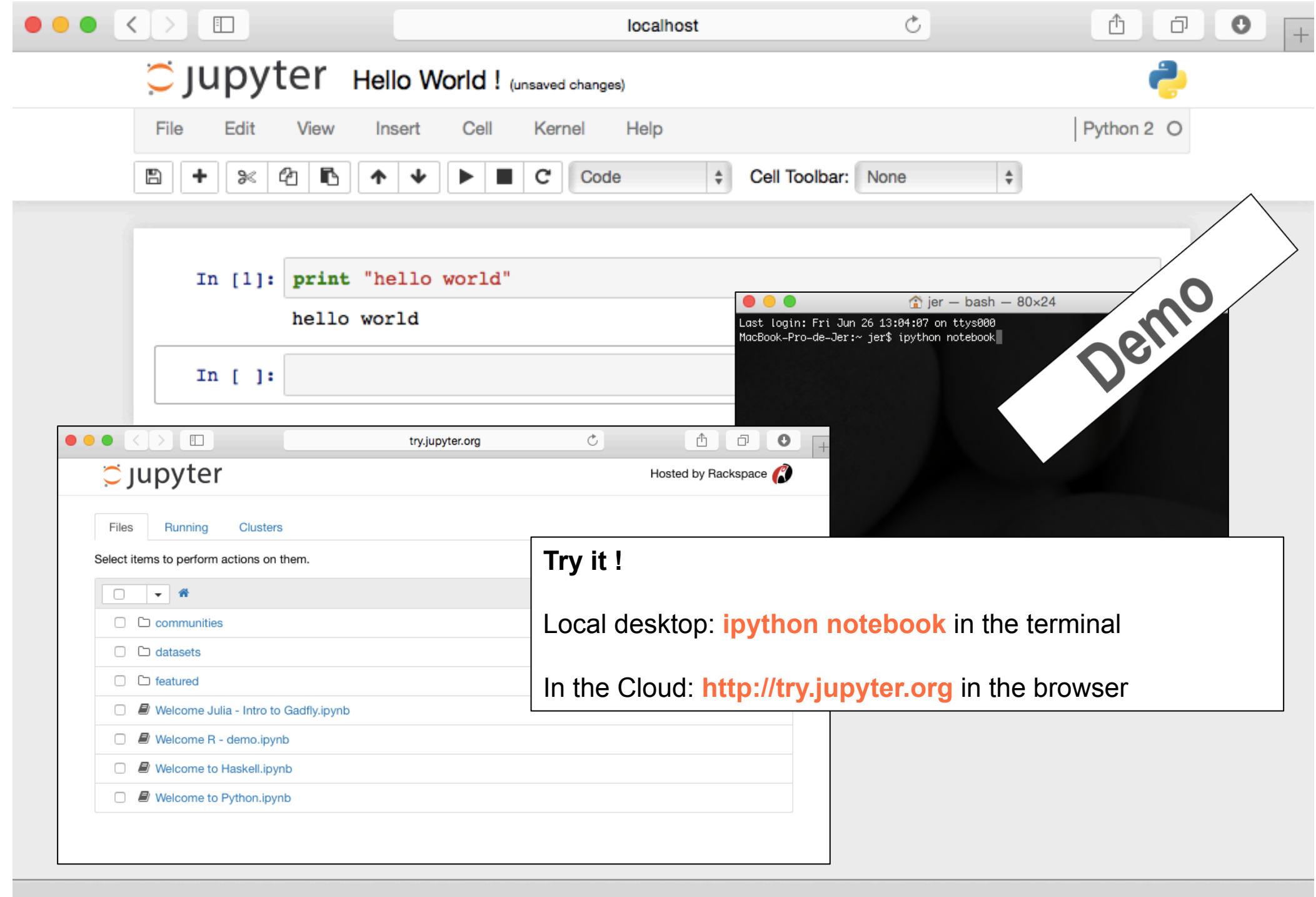

#### **IPython Notebook Viewer** A simple way to share your IPython Notebooks Share your own notebook, and browse others' Enter a gist number or un Go! **Programming Languages IPython Example IRuby Notebook** An IJulia Preview **IP[y]:** IPython julia  $\rightarrow$  python **C** IRuby: Notebook **Books** Python for Signal Processing O'Reilly Book Probabilistic Programming PROBABILISTIC PROGRAMMING Python &BAYESIAN METHODS Mining the FOR HACHERS for Signal Social Web Processing **Misc** tive plots with Plotly **XKCD Plot With Matplotlib** Non Parametric Regression Nose testing Working with pandas Exploring R formula

### **The Library**  http://lmgtfy.com/?q=ipython+notebook+examples#

### **Cloud Solutions**

### SageMathCloud<sup>™</sup> collaborative computational mathematics

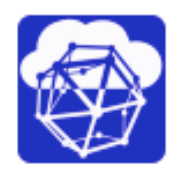

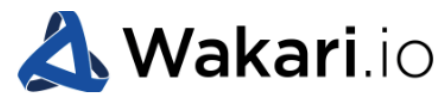

**Web-based Python Data Analysis** 

Visualization of **static** notebooks previously published as **gists shareable** via URL link, may be **downloaded** and executed locally

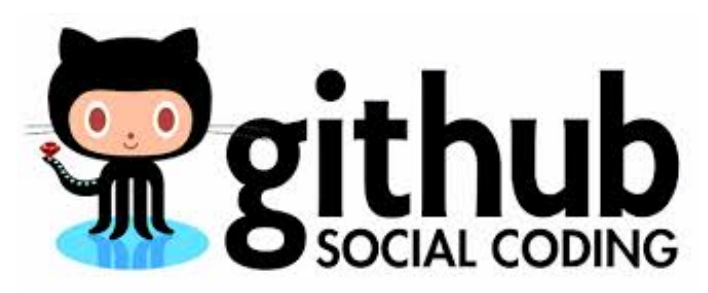

http://nbviewer.ipython.org

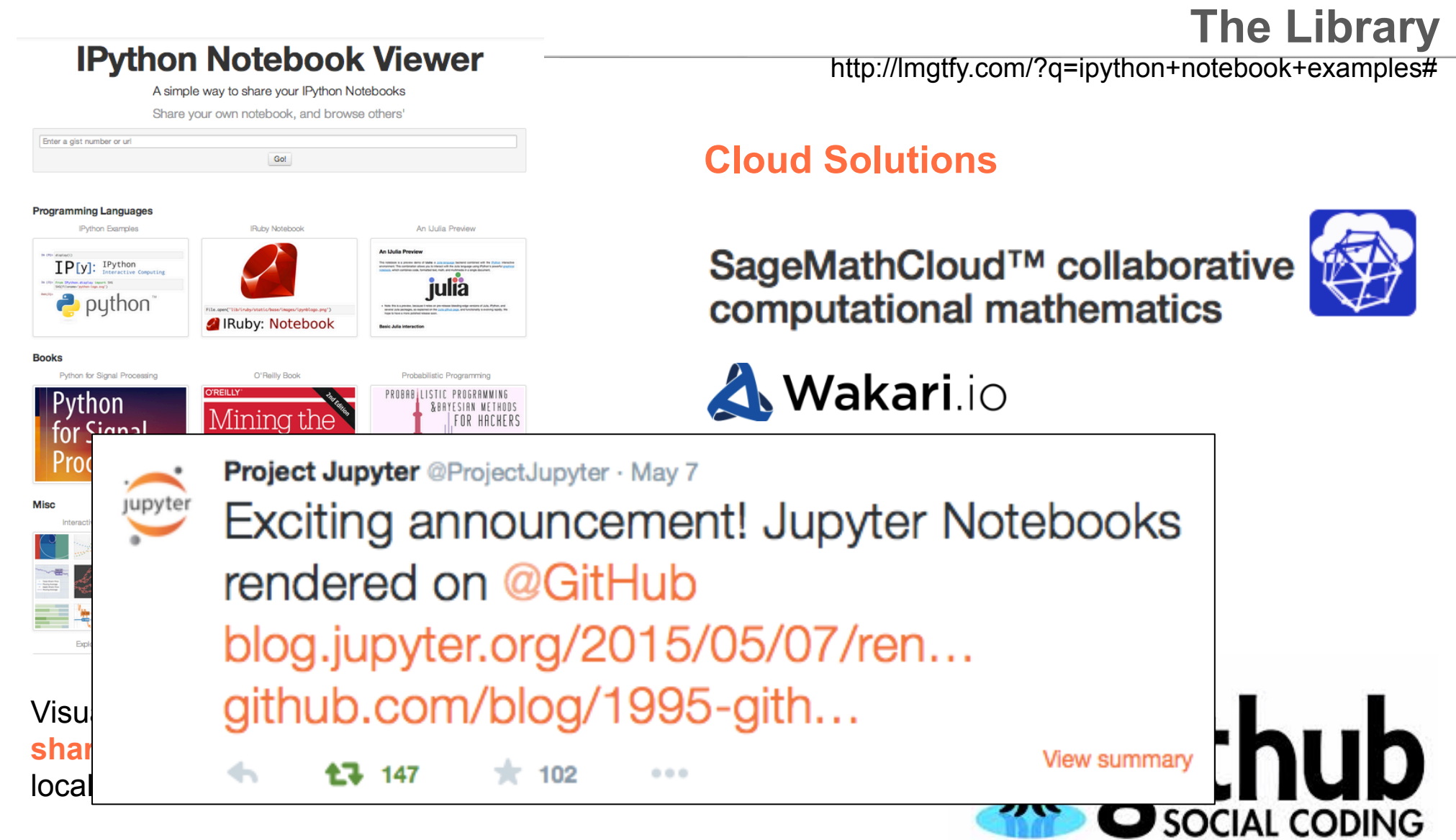

http://nbviewer.ipython.org

### **IPython/Jupyter kernels:**

- 1. IJulia
- 2. IHaskell
- 3. IFSharp
- 4. IRuby
- 5. IGo
- 6. IScala
- 7. IMathics
- 8. IAldor
- 9. Calico Project kernels implemented in Mono, including Java, Iro Logo, BASIC, and many others
- 10. LuaJIT/Torch
- 11. Lua Kernel
- 12. Simple example kernel
- 13. IRKernel (for the R language)
- 14. IErlang
- 15. IOCaml
- 16. IForth
- 17. IPerl
- 18. IPerl6
- **19. IPHP**
- 20. IOctave
- 21. IScilab
- 23. ICSharp
- 24. Bash
- 25. Clojure Kernel
- 26. Hy Kernel
- 27. Redis Kernel
- 28. jove, a kernel for io.js
- 29. IJavascript
- 30. Calysto Scheme
- 31. Calysto Processing
- 32. idl\_kernel
- 33. Mochi Kernel
- 34. Lua (used in Splash)
- 35. Spark Kernel
- 36. Skulpt Python Kernel
- 37. MetaKernel Bash
- 38. MetaKernel Python
- 39. Brython Kernel
- 40. IVisual VPython Kernel
- 41. Brainfuck Kernel (IBrainfuck)
- 42. KDB+/Q Kernel (IKdbQ)
- 43. ICryptol
- 44.  $C_{++}$  (cling)

### **Magic functions**

https://ipython.org/ipython-doc/dev/interactive/magics.html http://nbviewer.ipython.org/github/ipython/ipython/blob/1.x/examples/notebooks/Cell%20Magics.ipynb

#### %cd

Change the current working directory.

#### %install ext

Download and install an extension from a URL, e.g.:

%install\_ext https://bitbucket.org/birkenfeld/ipython-physics/raw/d1310a2ab15d/physics.py

#### %load

Load code into the current frontend.

#### %matplotlib

In [1]: %matplotlib inline

#### **%run**

Run the named file inside IPython as a program.

#### **%save**

Save a set of lines or a macro to a given filename.

### **Magic functions**

https://ipython.org/ipython-doc/dev/interactive/magics.html http://nbviewer.ipython.org/github/ipython/ipython/blob/1.x/examples/notebooks/Cell%20Magics.ipynb

### %%html

Render the cell as a block of HTML

### %%javascript

Run the cell block of Javascript code

#### %%latex

Render the cell as a block of latex

### %%perl

%%perl script magic

Run cells with perl in a subprocess.

This is a shortcut for %%script perl

### %%script

Run a cell via a shell command

#### %%bash

%%bash script magic

Run cells with bash in a subprocess.

This is a shortcut for %%script bash

#### %%writefile

%writefile [-a] filename

Write the contents of the cell to a file.

### **Extensions**

## **Customizing a Notebook Server**

https://github.com/ipython/ipython/wiki/Extensions-Index

### **CSV Magic**

Tools for quickly importing and exporting data from CSV files.

%install ext https://raw.githubusercontent.com/FrankSalad/ipython-csvmagic/master

### fortran magic

%install ext https://raw.github.com/mgaitan/fortran\_magic/master/fortranmagic.py

### **Rmagic**

**IDL** 

Magic command interface for interactive work with R in ipython.

Provides magics for embedding IDL and GDL code using pIDLy.

### **Matlab**

The Python MATLAB bridge enables calling of MATLAB code and functions from an IPython session and adds a %%matlab cell magic, which allows embedding matlab code in IPython notebooks.

### **Extensions**

### **Customizing a Notebook Server**

**https://github.com/ipython-contrib/IPython-notebook-extensions**

### **Javascript** extensions for added UI functionality

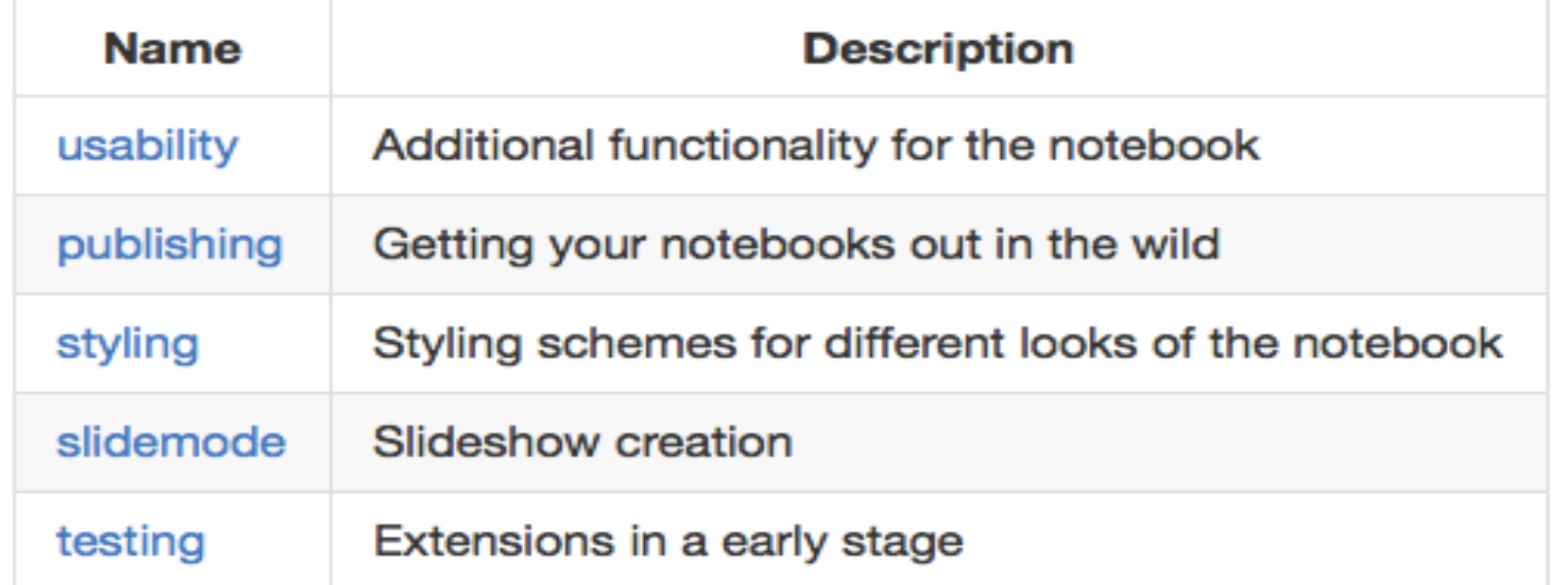

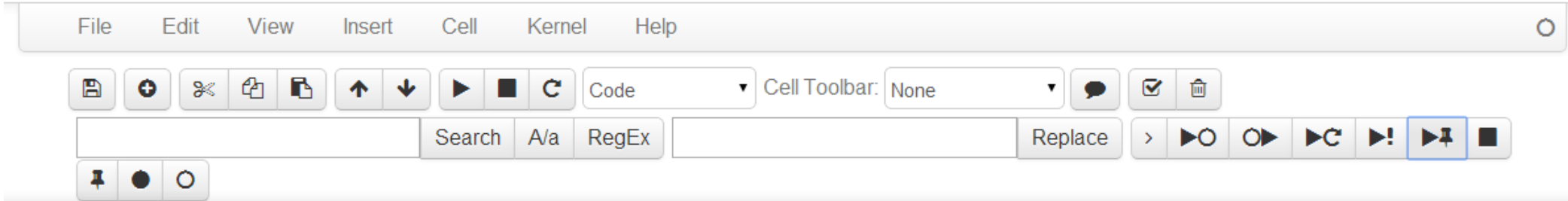

### **Customizing a Notebook Server**

### **Startup Files**

If you want some code to be run at the beginning of every IPython session, the easiest way is to add Python (.py) or IPython (.ipy) scripts to your profile\_default/startup/ directory. Files here will be executed as soon as the IPython shell is constructed, before any other code or scripts you have specified. The files will be run in order of

- » **Access to common global functions and variables**
- » **Functions as wrappers to access CLI server-side software**
- » **Integrated access to server-side databases**
- » **Customized execution framework for a research group**
- » **Internal library of executable recipes**
- » **Access restricted content**

### **Modular Complex Notebooks**

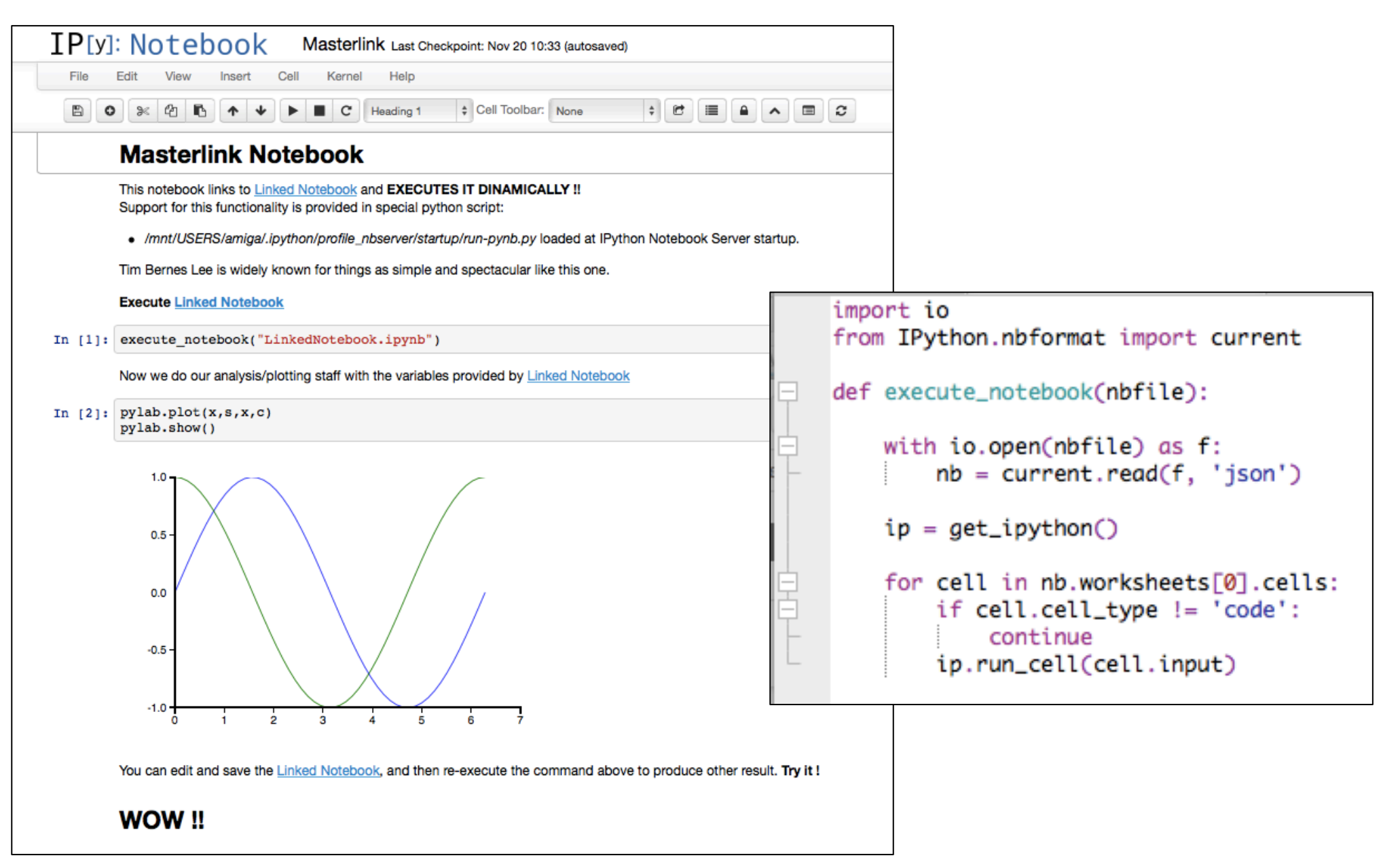

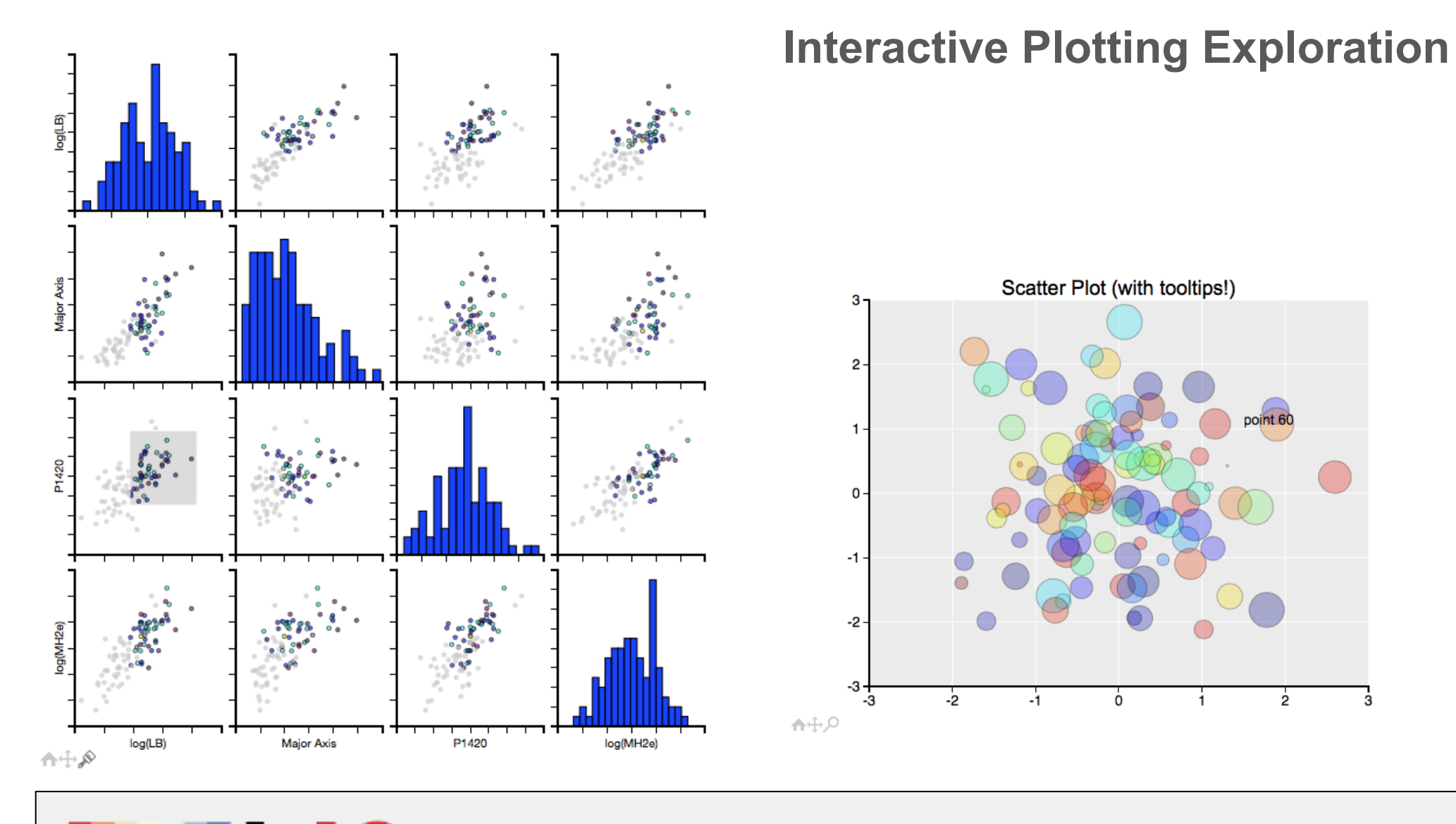

**Bringing Matplotlib to the Browser**  $mpld3$ MPLD3

### **Seamless work with databases**

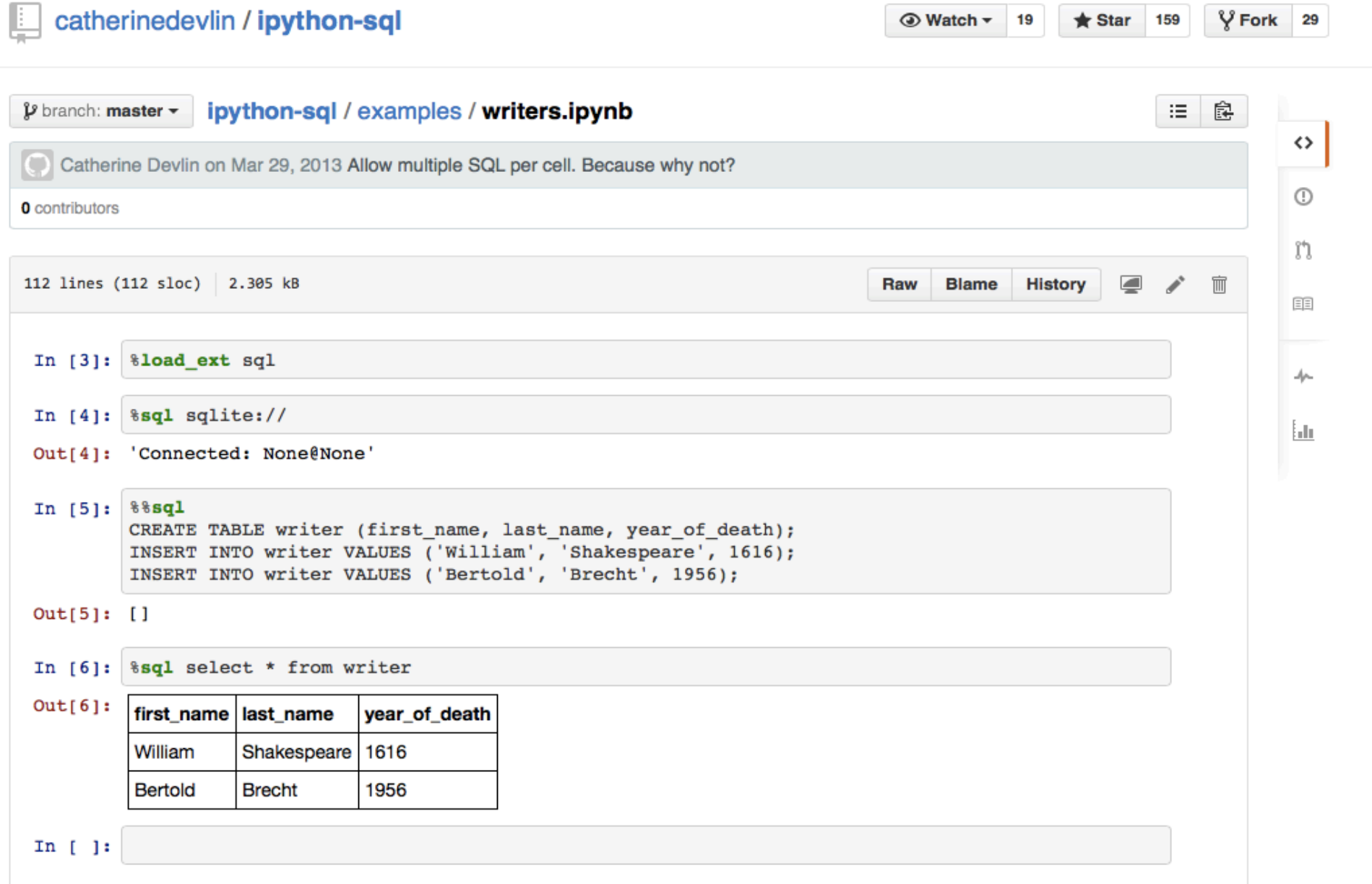

# **LSSGALPY - Mollweide**

#### Python tool for the interactive visualization of the large-scale environment around galaxies on the 3D space.

This code contains the visualisation tools developed for the A&A Article Catalogues of isolated galaxies, isolated<br>pairs, and isolated triplets in the local Universe by M. Argudo-Fernández, S. Verley, G. Bergond, S. Duarte

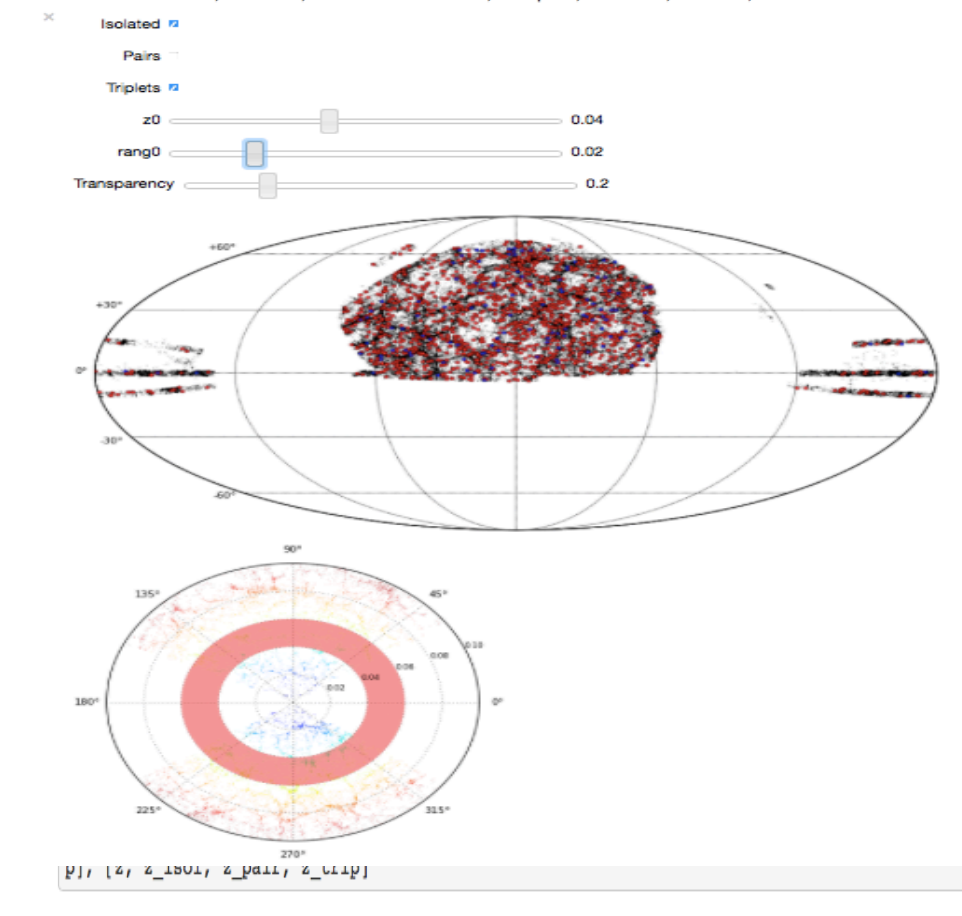

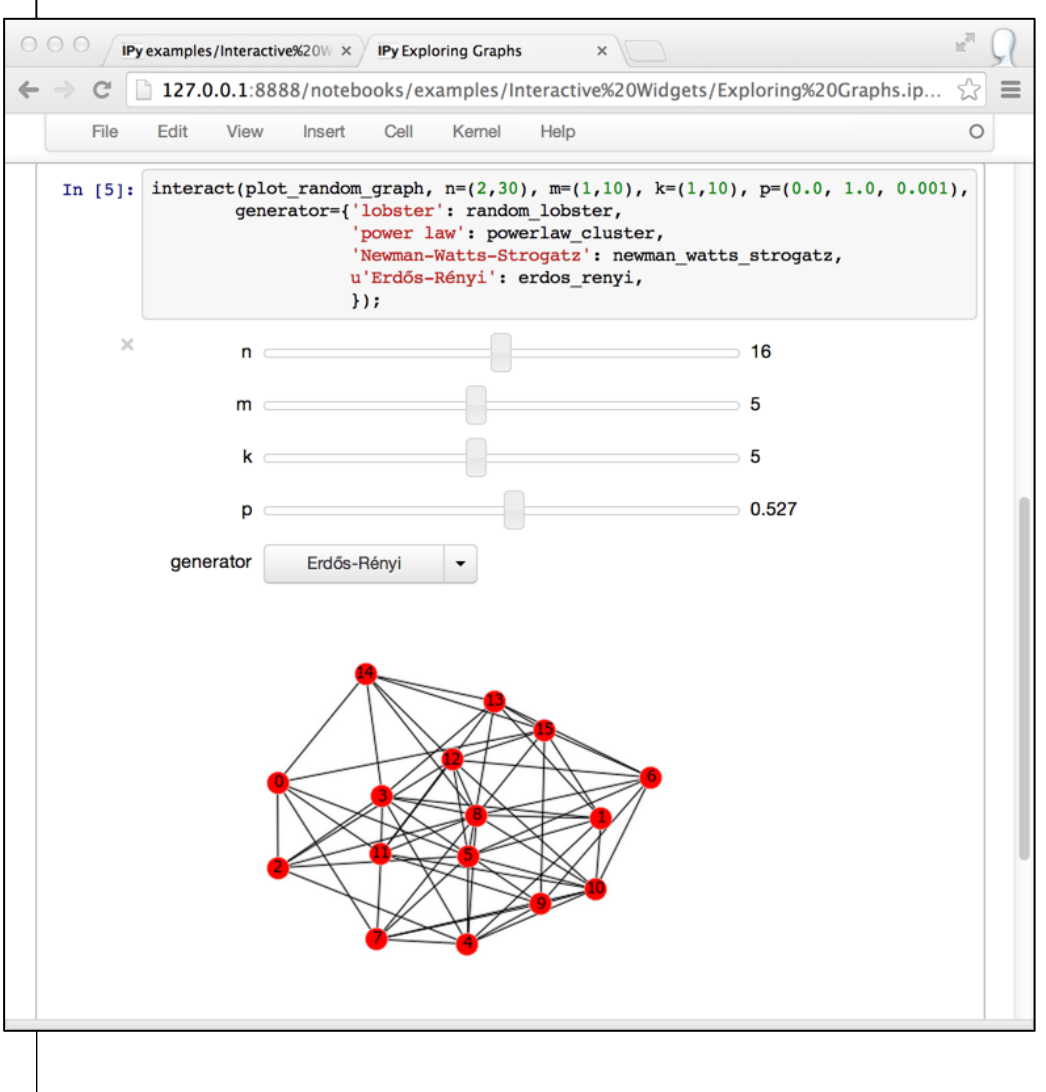

**https://ipython.org/ipython-doc/dev/whatsnew/version2.0.html#interactive-widgets https://github.com/margudo/LSSGALPY** 

## **Widgets**

### **The Executable Paper**

# **Time has come to go beyond the PDF**

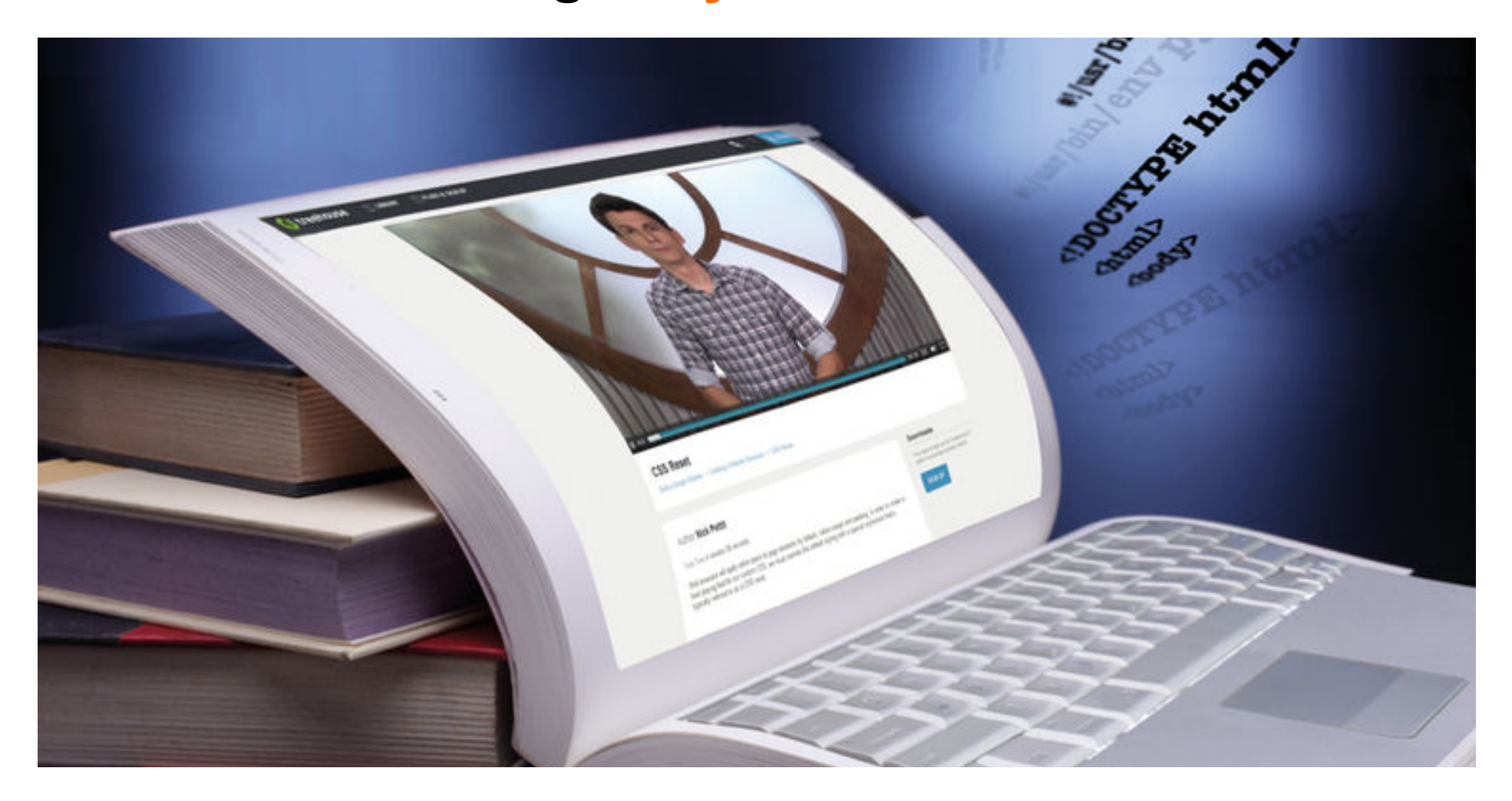

## **The Executable Paper**

http://www.nature.com/news/interactive-notebooks-sharing-the-code-1.16261

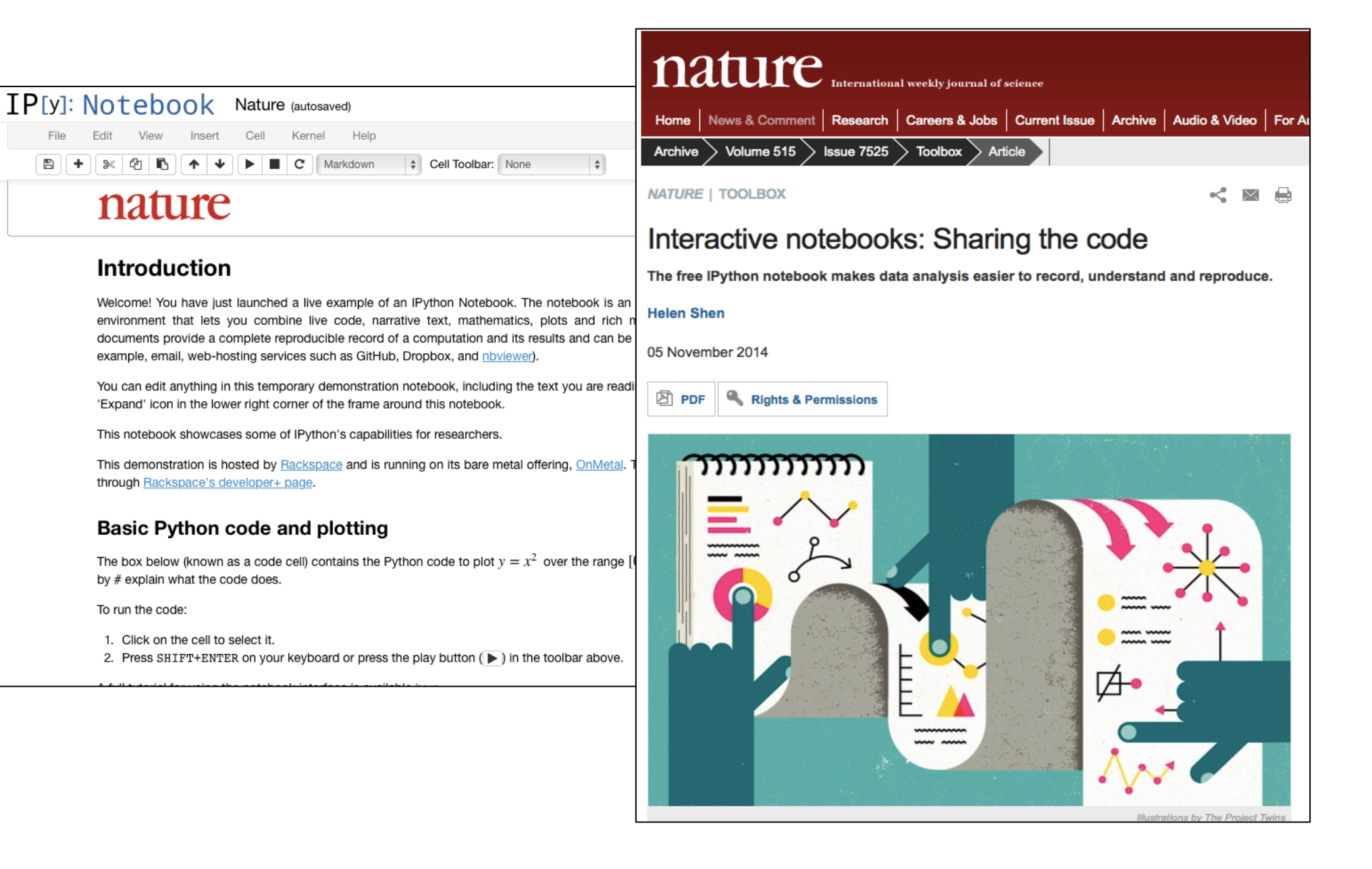

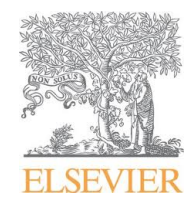

## article of the future

## **Publishing Research Objects**

electronic and the print version for the

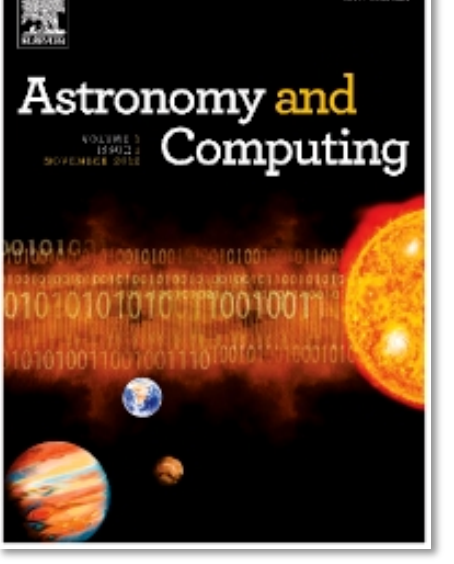

#### **Graphical abstract**

#### A Source code repositories

The journal strongly encourages authors to make source code available where appropriate, especially in the case de

#### of Video data sh

th

su

pr

dp

 $e$ 

A

in

Elsevier accepts video material and animation sequences to support and enhance your scientific research. Authors by who have video or animation files that they wish to submit with their article are strongly encouraged to include links Id to these within the body of the article. This can be done in the same way as a figure or table by referring to the video G or animation content and noting in the body text where it should be placed. All submitted files should be properly a labeled so that they directly relate to the video file's content. In order to ensure that your video or animation material is directly usable, please provide the files in one of our recommended file formats with a preferred maximum size of ar 50 MB. Video and animation files supplied will be published online in the electronic version of your article in  $\alpha$ Elsevier Web products, including ScienceDirect: http://www.sciencedirect.com. Please supply 'stills' with your files: you can choose any frame from the video or animation or make a separate image. These will be used instead of standard icons and will personalize the link to your video data. For more detailed instructions please visit our video com/artworkingtrugtions. Note: since video and animation cannot be

#### **AudioSlides**

#### **MATLAB FIG files** Th

#### bı **MAT** or M with aι your avai

http:

\*NEW\* Inline supplementary computer code

Elsevier now offers you the possibility to place supplementary computer code, data snippets, algorithms and other machine readable structures at the right place in your online article in reusable .txt format. This will allow readers to easily view this material in the appropriate context, and to directly copy it to the clipboard or download the original source file for testing or re-use. If you would like to have reusable "computer code" inserted into the body of your online article please indicate in your manuscript where they should be placed and number them in order of appearance, e.g. "Insert Inline Supplementary Computer Code 1 here". To support discoverability and reusability please submit these items in \*.txt format and make sure to include a descriptive title and caption that references the characteristics and the appropriate environment of this material, e.g. 'An algorithm for filtering text files in R'. For more information please visit http://www.elsevier.com/ism.

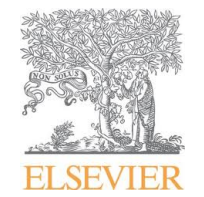

article of the future

### **Publishing Research Objects Digital Science - Towards the Executable Paper**

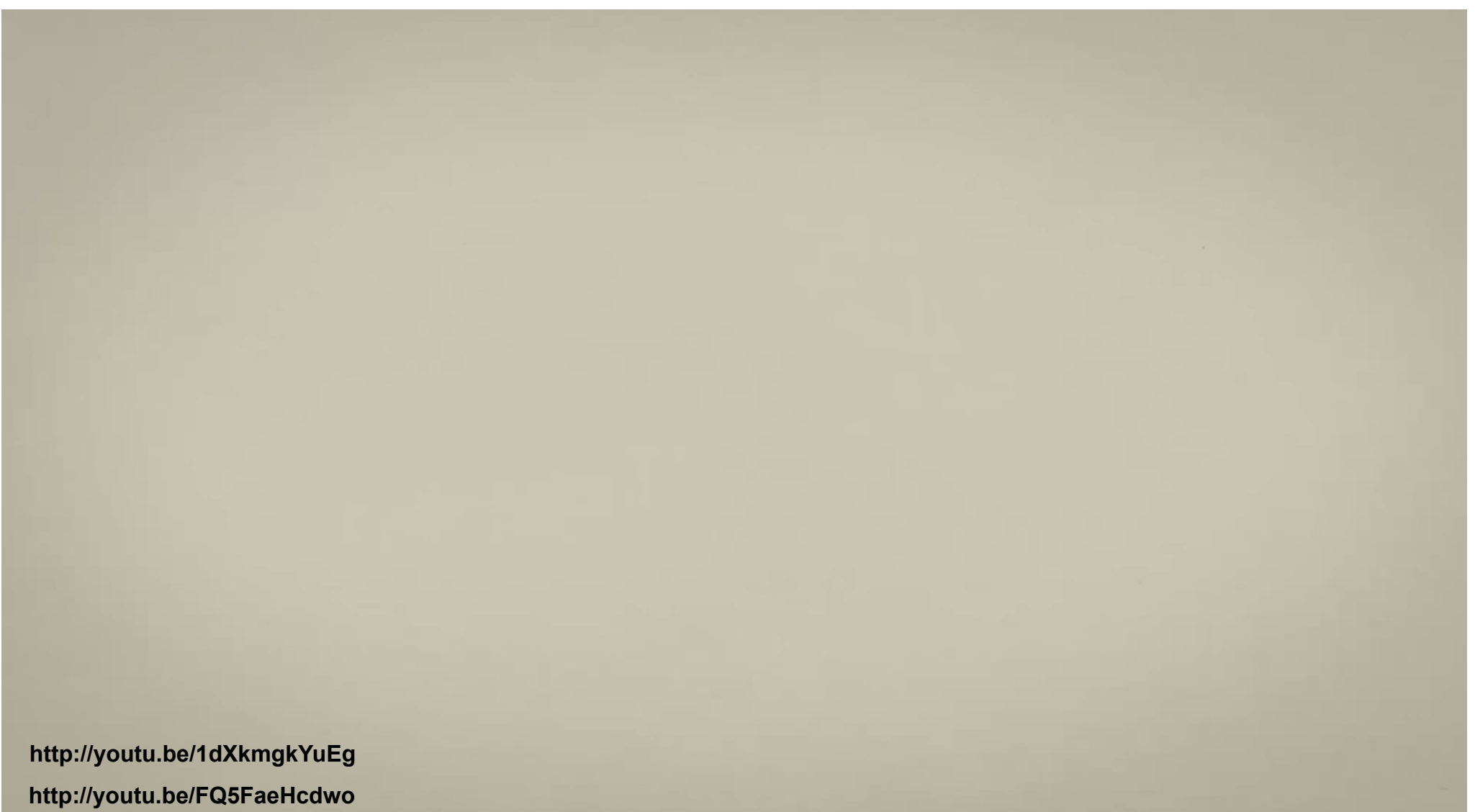

### Write science together. Authorea

Authorea is the collaborative platform for research. Write and manage your technical documents in one place.

### **Collaborative Writing and Versioning**

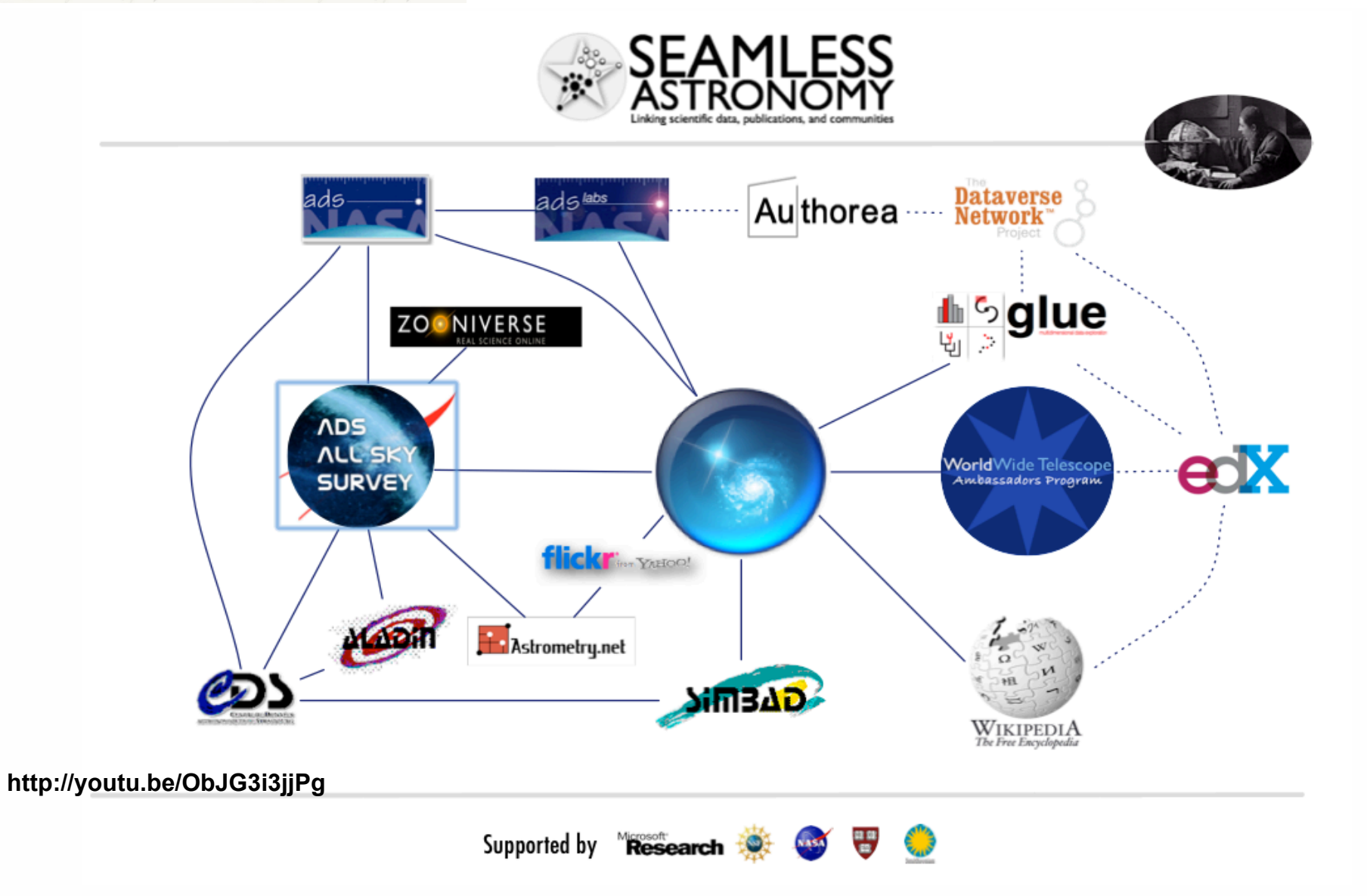